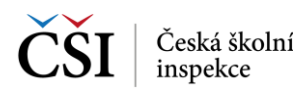

## **7.1.4 Zákonní zástupci**

Nastavení Zákonní zástupci slouží k zobrazení aktuálně zavedených zákonných zástupců daného uživatele s možností přidání zákonného zástupce.

Zákonný zástupce musí být zaveden jako uživatel v systému InspIS SET a po zadání jeho přihlašovacího e-mailu dojde k zavedení zákonného zástupce. Zákonný zástupce má možnost nahlížet na výsledky testů žáka (blíže viz [Zákonný zástupce\)](#page--1-0).

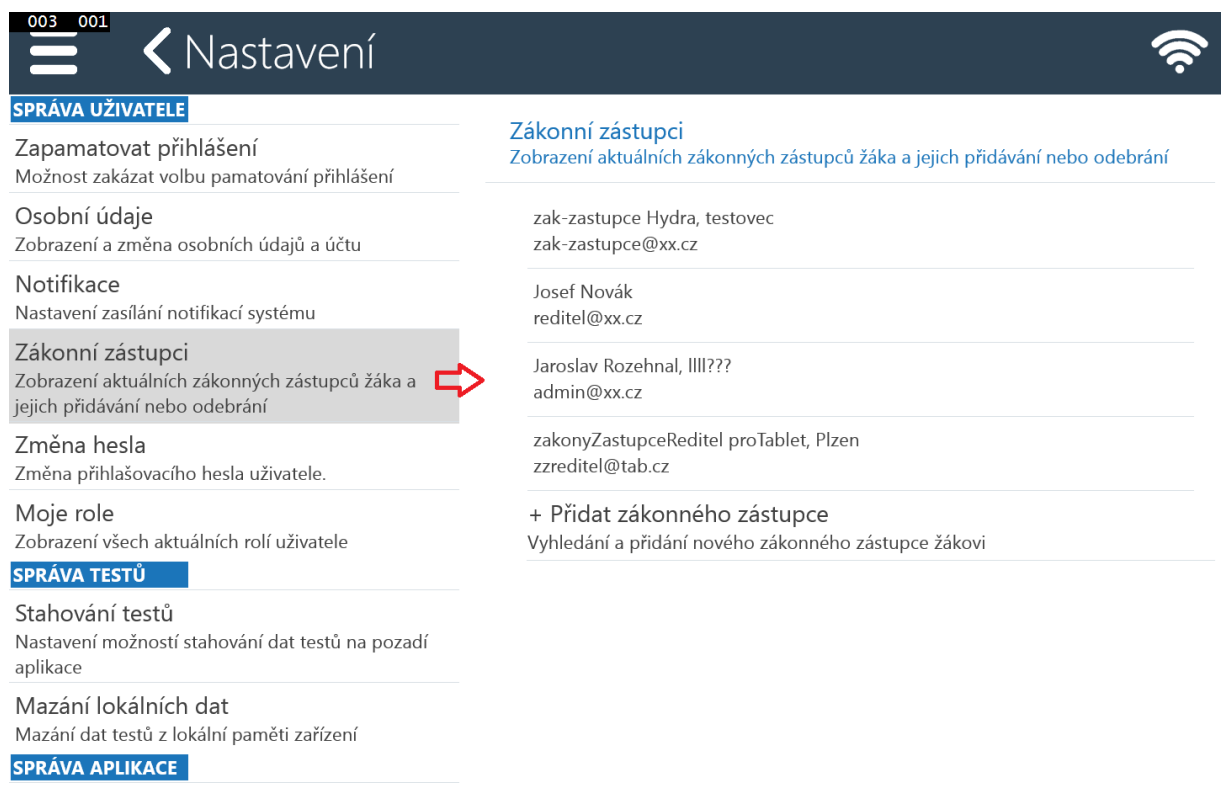

Informace Informace o aplikaci a přístup k logům

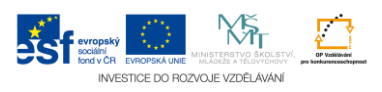